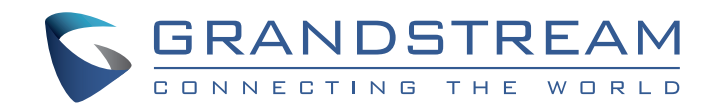

Grandstream Networks, Inc.

126 Brookline Ave, 3rd Floor Boston, MA 02215 USA Voice: (617) 566-9300 Fax: (617) 249-1987

www.grandstream.com

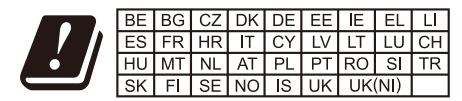

In the UK and EU member states, operation of 5150-5350 MHz is restricted to indoor use only.

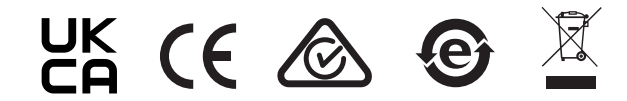

For Warranty and RMA information, please visit www.grandstream.com

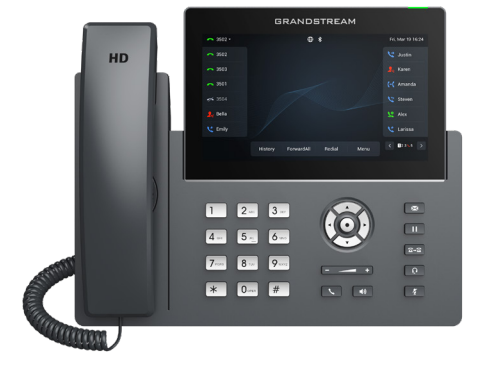

# **GRP2670**

Carrier-Grade HD IP Phones

Quick Installation Guide

### **Content**

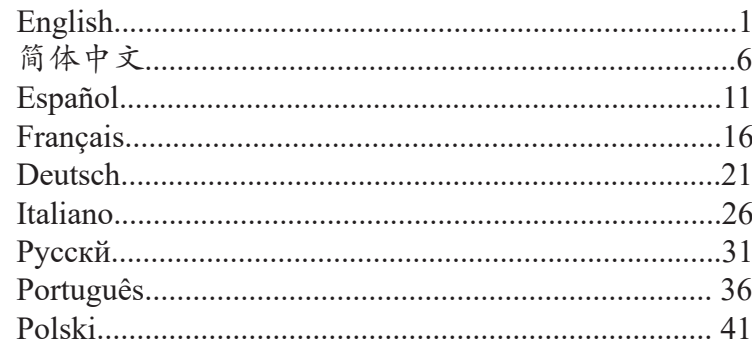

TheThe GRP2670 is not pre-configured to support or carry emergency calls to any type of hospital, law enforcement agency, medical care unit ("Emergency Service(s)") or any other kind of Emergency Service. You must make additional arrangements to access Emergency Services. It is Your responsibility to purchase SIP-compliant Internet telephone service, properly configure the GRP2670 to use that service, and periodically test your configuration to confirm that it works as You expect. If You do not do so, it is Your responsibility to purchase traditional wireless or landline telephone services to access Emergency Services.

GRANDSTREAM DOES NOT PROVIDE CONNEC-TIONS TO EMERGENCY SERVICES VIA THE GRP2670. NEITHER GRANDSTREAM NOR ITS OFFICERS, EM-PLOYEES OR AFFILIATES MAY BE HELD LIABLE FOR ANY CLAIM, DAMAGE, OR LOSS, AND YOU HEREBY WAIVE ANY AND ALL SUCH CLAIMS OR CAUSES OF ACTION ARISING FROM OR RELATING TO YOUR IN-ABILITY TO USE THE GRP2670 TO CONTACT EMER-GENCY SERVICES, AND YOUR FAILURE TO MAKE ADDITIONAL ARRANGEMENTS TO ACCESS EMER-GENCY SERVICES IN ACCORDANCE WITH THE IM-MEDIATELY PRECEDING PARAGRAPH.

The GNU GPL license terms are incorporated into the device firmware and can be accessed via the Web user interface of the device at  $http(s)//IP/qpl$  license. To obtain a CD with GPL source code information please submit a written request to info@grandstream.com

**WARNING:** Please DO NOT power cycle the GRP2670 during system boot up or firmware upgrade. You may corrupt firmware images and cause the unit to malfunction.

**WARNING:** Use only the power adapter included in the GRP2670 package. Using an alternative non-qualified power adapter may possibly damage the unit.

### OVERVIEW:

GRP2670 is a next generation enterprise IP Phone featuring, 7" (1024x600) Capacitive touch TFT color LCD, USB port,1000M network ports, integrated PoE,Wi-Fi and Bluetooth support, 5-way conference and Electronic HookSwitch (EHS). The GRP2670 delivers superior HD audio quality, rich and leading-edge telephony features, protection for privacy, and broad interoperability with most 3rd party SIP devices and leading SIP/NGN/IMS platforms. GRP2670 is the perfect choice for enterprise users looking for a high quality, feature rich multi-line executive IP phone with advanced functionalities and performance

## PACKAGE CONTENTS:

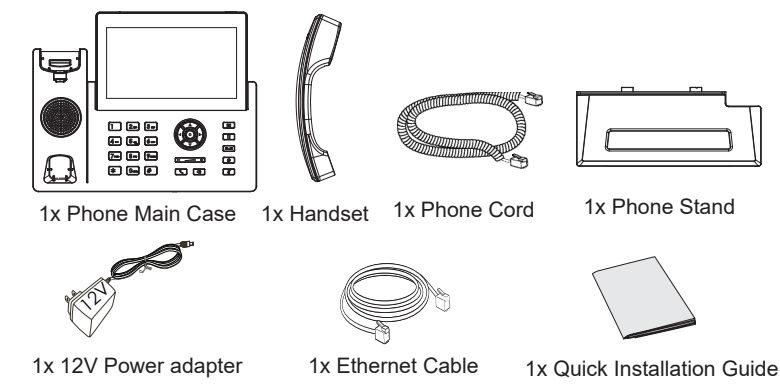

### PHONE SETUP:

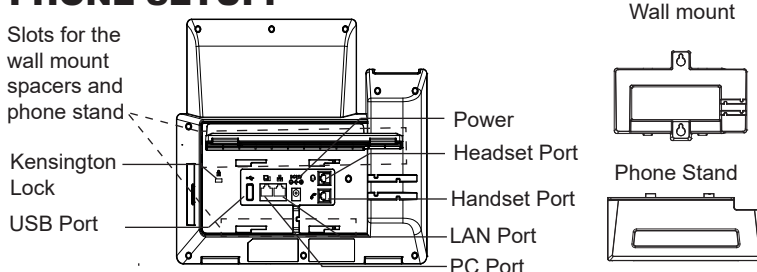

#### **Installing the phone (Wall Mount \*sold separately):**

- 1. Attach the wall mount spacers to the slot for wall mount spacers on the back of the phone.
- 2. Attach the phone to the wall via the wall mount hole.
- 3. Pull out the tab from the handset cradle (See figure below).
- 4. Rotate the tab and plug it back into the slot with the extension up to hold the handset while the phone is mounted on the wall (See figure below).

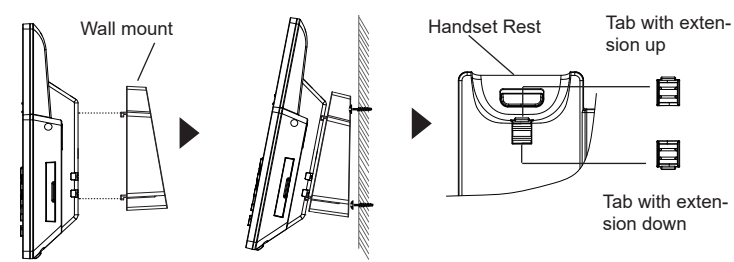

#### **Installing the phone (Phone Stand) :**

For installing the phone on the table with the phone stand, attach the phone stand to the bottom of the phone where there is a slot for the phone stand. (Upper half, bottom part).

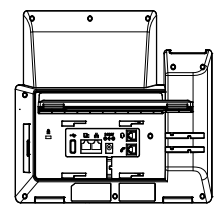

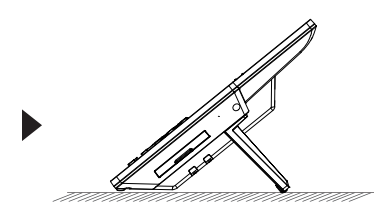

## CONNECTING THE PHONE:

To setup the GRP2670, follow the steps below:

- 1. Connect the handset and main phone case with the phone cord.
- 2. Connect the 12V DC output plug to the power jack on the phone; plug the power adapter into an electrical outlet. If PoE switch is used in step 3, this step could be skipped.
- 3. Network connection is possible via two methods which are described below.

#### **Using Ethernet:**

• Connect the LAN port of the phone to the RJ-45 socket of a hub/switch or a router (LAN side of the router) using the Ethernet cable.

#### **Using WiFi:**

- On LCD menu, navigate to "System→WiFi settings" and enable WiFi.
- Select "Scan" and GRP2670 will automatically start scanning within the range.
- A list of WiFi networks will be displayed. Select the desired network, and if required, enter the correct password to connect.
- 4. The LCD will display provisioning or firmware upgrade information. Before continuing, please wait for the date/time display to show up.
- 5. Using the phone embedded web server or keypad configuration menu, you can further configure the phone using either a static IP or DHCP.

## PHONE DESCRIPTION:

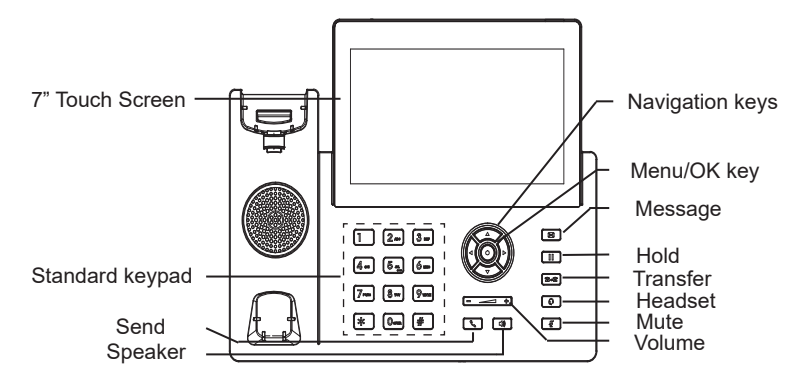

### PHONE CONFIGURATION:

#### **Configure the GRP2670 using a Web Browser:**

- 1. Ensure your phone is powered up and connected to the Internet.
- 2. Press and hold the "UP" button for 3 seconds to see the IP address.
- 3. Type the phone's IP address in your PC browser.
- 4. Enter admin's username and password to access the configuration menu. (The factory default username is "admin" while the default random password can be found on the sticker at the back of the unit).

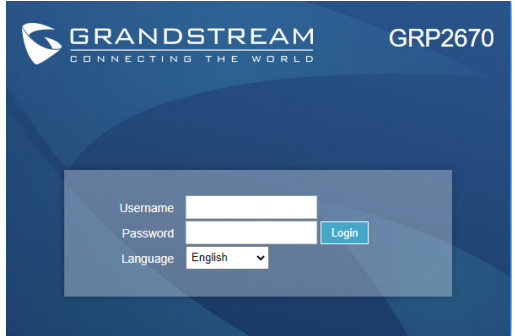

#### **Configure the GRP2670 using the Keypad:**

- 1. Make sure the phone is idle.
- 2. Press the MENU key to access the keypad MENU to configure the phone.
- 3. Select MENU  $\rightarrow$  Phone  $\rightarrow$  SIP  $\rightarrow$  Account to configure settings for SIP Proxy, Outbound Proxy, SIP User ID, SIP Auth ID and SIP Password.
- 4. Follow MENU options to configure the basic features of the phone. For example: the IP address if using a static IP. For details, please check GRP2670 User Manual.
- 5. Please contact your ITSP for additional settings that may be necessary to configure the phone.

Refer to online documents and FAQ for more detailed information: http://www.grandstream.com/our-products

This product is covered by one or more of the U.S. patents (and any foreign patent counterparts thereto) identified at www.cmspatents.com.

GRP2670不预设对医院,执法机构,医疗中心(急 救服务)以及各种紧急服务的紧急通话服务。用户必 须自行设定紧急通话功能。用户必须自行购买SIP兼 容的网络电话服务,正确地设定GRP2670使用该服 务,并定期测试您的配置以确保GRP2670 如预期工 作,否则请购买传统无线或有线电话服务来拨打紧急 通话。

ZH

Grandstream Networks 公司的 GRP2670不支持紧急 通话服务。Grandstream Networks 公司、其管理者 和员工以及其相关机构对此所造成的任何索赔、损失 或者损害都不负有任何法律追究责任。在此,您将无 权对任何以及所有由于无法通过GRP2670拨打紧急 电话以及没有遵照前 段文字描述而造成紧急通话失 败的事件提出诉讼。

GNU GPL许可证书包含在设备固件中,用户可访问Web界 面 http(s)://IP/gpl\_license查看;如您需要获取GPL源代码 信息的光盘,请发送邮件到info@grandstream.com.

#### 注意事项:

警告: 请不要在设备启动未完成或设备升级软件时断开电源,因为如刚才 所述的操作会导致话机本身的程序损坏,进而导致设备无法启动。

警告: 请使用设备包装中的电源,因为使用其他没有经过认证的替代电源 适配器有可能对设备造成损害。

#### 产品概览:

GRP2670 是下一代企业级IP电话,配备7英寸(1024x600)电容 式触控屏,支持USB 接口, 双1000M网口、集成PoE、Wi-Fi和蓝 牙支持、5方会议和EHS耳机。 GRP2670 提供卓越的高清音频质 量、丰富且领先的电话功能、隐私保护以及兼容第三方 SIP 设备 和领先的 SIP/NGN/IMS 平台的广泛互操作性。GRP2670是企业 级用户寻找高质量、高性能功、功能丰富的多线路行政IP电话的 完美选择。

设备包装清单:

同

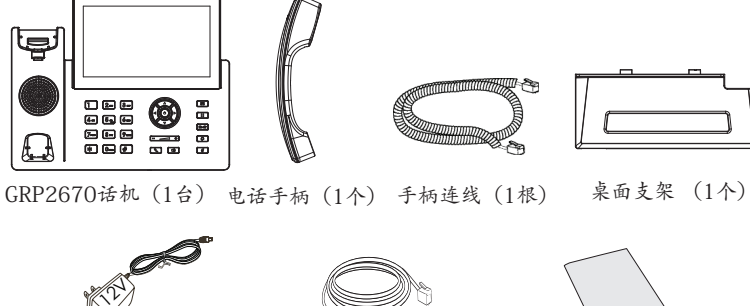

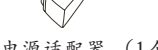

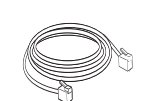

电源适配器 (1个) 网线 (1根) 快速安装手册 (1本)

- 网线 (1根)
	-

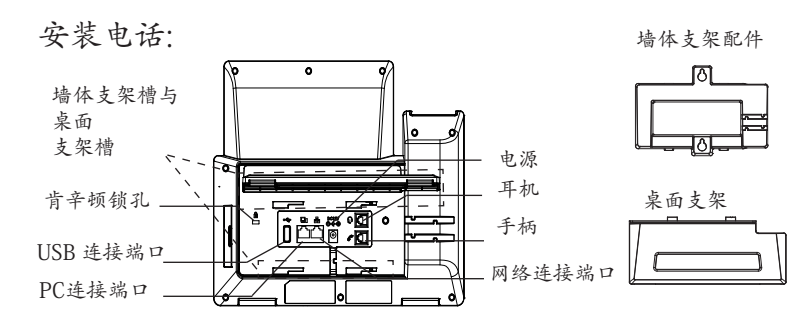

安装电话 (墙体支架配件\*分开出售):

- 1. 将墙体支架插入电话背面的支架插槽中。
- 2. 通过墙孔将电话固定在墙上。
- 3. 如下图所示,将话机手柄槽下方的扣机零件取出。
- 4. 将该零件倒转,然后重新插入原处。此时零件凸出处在外,当电话使 用墙体支 架固定在墙上时,手柄可以垂直地稳定扣入手柄槽中,不会 滑落。

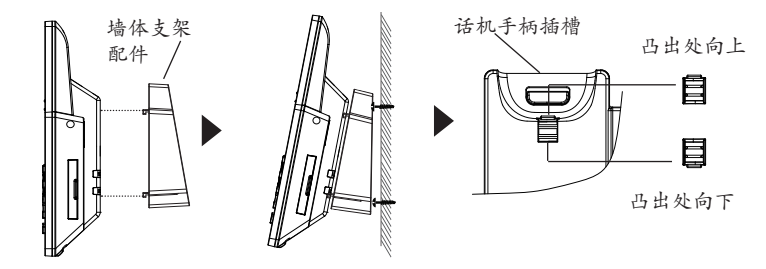

安装电话 (桌面支架):

将桌面支架插入电话背面的支架插槽中。用户可以使用两排插槽中的一 排,不同 的插槽用于不同的倾斜角度。

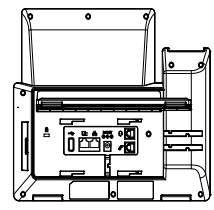

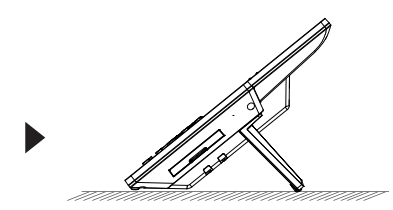

电话的连接:

连线步骤:

- 1. 用手柄连线连接电话手柄和电话主机 ;
- 2. 用电源适配器连接电话电源接口和交流电源插座, 如果在步骤3中使用 PoE交换机, 则可以跳过此步骤 ;
- 3. 可以通过以下描述的两种方法进行网络连接。
	- 通过Ethernet:
	- 用网线连接电话的网络接口和外部网络接口(如:集线器或交换机 上的RJ-45网 络接口);
	- 通过LCD菜单配置WiFi:

- 按下菜单/确定按键进入菜单选项,选择"系统→网络→WiFi设置" 并启用WiFi 。

- 选择"扫描", LCD将弹出对话框提示"WiFi正在扫描中……"。 - 扫描结束后, WiFi列表将显示出来, 选择可使用的并输入正常的密 码即可。
- 4. 电话屏幕将会显示设备启动或固件升级信息。请耐心等待至时间/日 期显示 ;
- 5. 话机启动后,用户可以在主菜单或WEB浏览器进一步设置静态IP或者 DHCP, 从而获得网络连接。

产品概览:

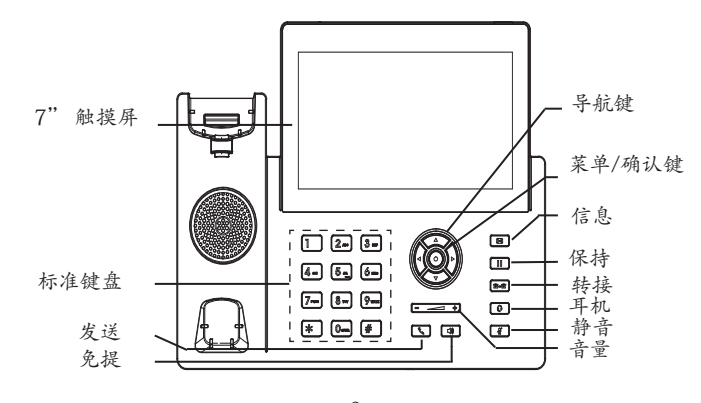

电话的配置:

通过WEB浏览器配置 GRP2670:

- 1. 请确保电话的电源及网络连接 。
- 2. 按住"向上"按钮3秒钟以查看IP地址 。
- 3. 在您电脑浏览器中输入话机IP地址 。
- 4. 输入管理员账号及密码,进入配置页面。(出厂默认用户名 为"admin", 出厂默认随机密码可以在设备背后的贴纸上找到)。

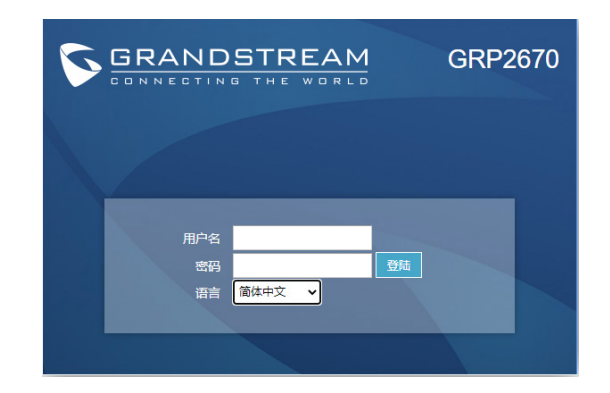

通过键盘配置GRP2670:

- 1. 确保电话处于空闲状态;
- 2. 按下菜单/确定按键进入菜单选项;
- 3. 选择菜单→话机→SIP→账号,输入SIP服务器、SIP用户名、密码等 账号信息,注册新的SIP账号;
- 4. 在菜单选项中进行电话其他设置,如设置电话的静态IP地址。请参 考GRP2670产品用户手册获得更多详细配置信息;
- 5. 如有其他需要的设置,请联系您的服务提供商。
	- 请下载用户手册和常见问题解答以获得更详细的配置说明: http://www.grandstream.com/our-products

ES

El GRP2670 no esta pre-configurado para soportar o realizar llamadas de emergencia a ningún tipo de hospital, agencia policial, unidad de cuidado medico o cualquier otro servicio de emergencia. Es su responsabilidad contratar un servicio de telefonía de Internet compatible con el protocolo SIP, configurar el GRP2670 para utilizar dicho servicio y periódicamente probar esta configuración para confirmar que este trabajando como usted espera. Si es requisito no es completado, es su responsabilidad contratar un servicio de telefonía fija o celular para tener acceso a servicios de emergencia.

GRANDSTREAM NO PROVEE CONEXIONES A SER-VICIOS DE EMERGENCIA A TRAVÉS DEL GRP2670. NI GRANDSTREAM NI NINGUNO DE SUS OFICIA-LES, EMPLEADOS O AFILIADOS SON RESPON-SABLES DE NINGUNA DEMANDA, DAÑO O PERDIDA QUE ESTO PUEDA OCASIONAR Y MEDIANTE ESTE COMUNICADO USTED RENUNCIA A CUALQUIER RECLAMO O CONSECUENCIA PROVENIENTE O RE-LACIONADO DE LA INHABILIDAD DE CONTACTAR SERVICIOS DE EMERGENCIAS CON EL GRP2670 Y SU FALTA DE NO HABER HECHO LOS ARREGLOS DE LUGAR PARA ACCESAR ESTOS SERVICIOS DE EMERGENCIA DE ACUERDO CON EL PÁRRAFO AN-**TERIOR** 

Los términos de la licencia GNU GPL están incorporados en el firmware del dispositivo y se puede acceder a través de la interfaz de usuario web del dispositivo en http(s)://IP/qpl\_license.

Para obtener un CD con la información del código fuente GPL, envíe un solicitud a info@grandstream.com

### PRECAUCIONES:

**ADVERTENCIA:** No apague el GRP2670 cuando las luces indicadoras se encuentren en estado intermitente al momento de iniciar el equipo o actualizar el firmware. Esto podría ocasionar que la unidad no continúe funcionando correctamente.

**ADVERTENCIA:** Solamente utilice la fuente de poder incluida en el paquete del GRP2670. Utilizar un adaptador de poder alternativo no certificado podría dañar su unidad.

### INFORMACIÓN GENERAL:

GRP2670 es un teléfono IP empresarial de próxima generación con pantalla LCD táctil TFT táctil capacitiva de 7 "(1024x600), puerto USB, puertos de red de 1000M, PoE integrado, compatibilidad con Wi-Fi y Bluetooth, conferencia de 5 vías y conmutador de gancho electrónico (EHS). El GRP2670 ofrece una calidad de audio HD superior, funciones de telefonía ricas y de vanguardia, protección para la privacidad y una amplia interoperabilidad con la mayoría de los dispositivos SIP de terceros y las principales plataformas SIP / NGN / IMS. GRP2670 es la elección perfecta para los usuarios empresariales que buscan un teléfono IP ejecutivo multilínea de alta calidad y con funciones avanzadas y rendimiento.

### CONTENIDO DEL PAQUETE:

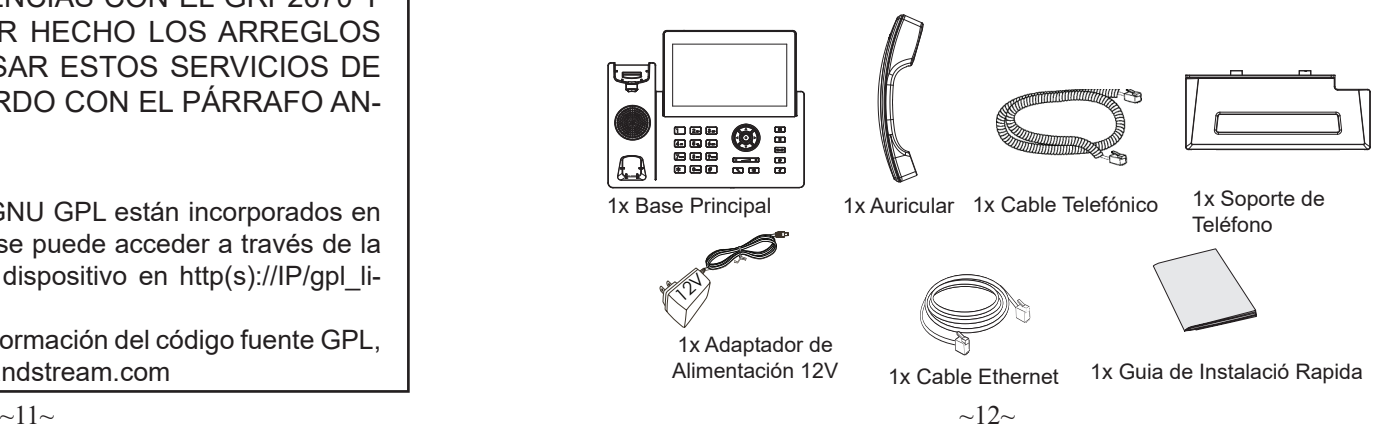

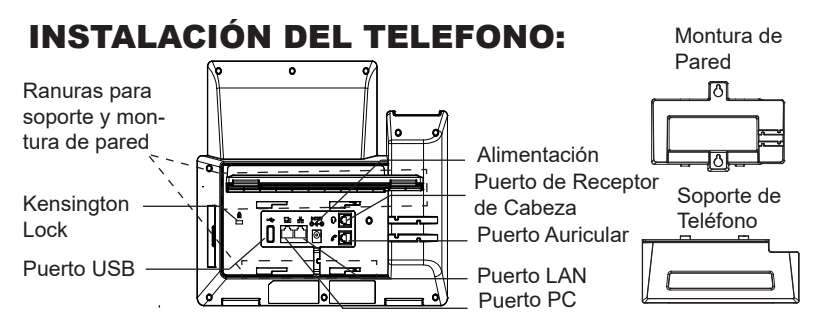

#### **Instalando El Teléfono (Montura de Pared \*Se vende por separado):**

- 1. Inserte la montura de pared en la ranura de atrás del teléfono.
- 2. Coloque el teléfono en la pared utilizando los orificios.
- 3. Halé la lengüeta de la horquilla del auricular. (Ver figura abajo).
- 4. Coloque la lengüeta en la misma ranura de tal manera que soporte el auricular. (Ver figura abajo).

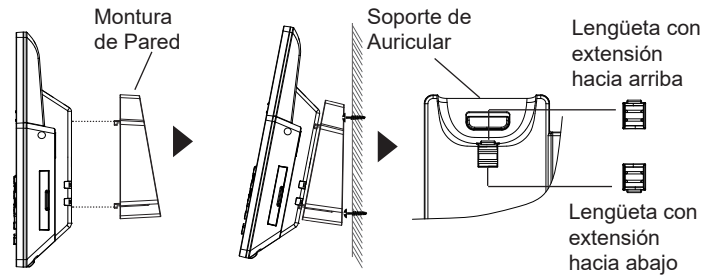

#### **Instalando El Teléfono (Soporte de Teléfono):**

Para instalar el teléfono sobre un escritorio, utilice el soporte del teléfono y colóquelo en la parte inferior del teléfono donde se encuentra la ranura para el soporte.

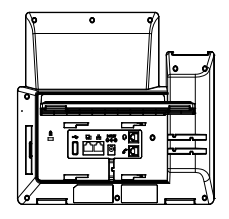

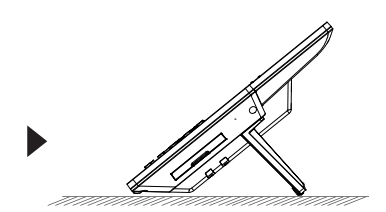

## CONECTANDO EL TELÉFONO:

Para configurar el GRP2670, siga los pasos detallados abajo:

- 1. Conecte el auricular a la unidad utilizando el cable telefónico.
- 2. Conecte la fuente de poder de 12V DC a la salida de alimentación del teléfono y la salida de electricidad.Si el puerto PoE es utilizado en el paso 3, puede saltar este paso.
- 3. La conexión de red es posible a través de dos métodos descritos abajo.
	- **• Usando Ethernet:**

- Conecte el puerto LAN del teléfono al jack RJ45 de un Hub/switch o router usando el cable Ethernet.

- **• Usando WiFi:**
- En el menú LCD, navegue a "Sistema→Configuración WiFi" y habilite WiFi.
- Seleccione "Escanear" y el GRP2670 iniciará automaticamente el escaneo dentro del rango.

- Se mostrará una lista de redes WiFi. Seleccione la red deseada, y si es necesario, ingrese la contraseña correcta para conectarse.

- 4. La pantalla LCD va a mostrar un mensaje de aprovisionamiento o actualización de firmware. Antes de continuar esperar hasta que la pantalla muestra el tiempo y la fecha
- 5. Utilizando la interfase Web integrada accediendo la dirección IP del teléfono en un navegador Web o mediante el teclado, configure el teléfono utilizando una dirección IP estática o dinámica con DHCP.

## DESCRIPCIÓN DEL TELÉFONO:

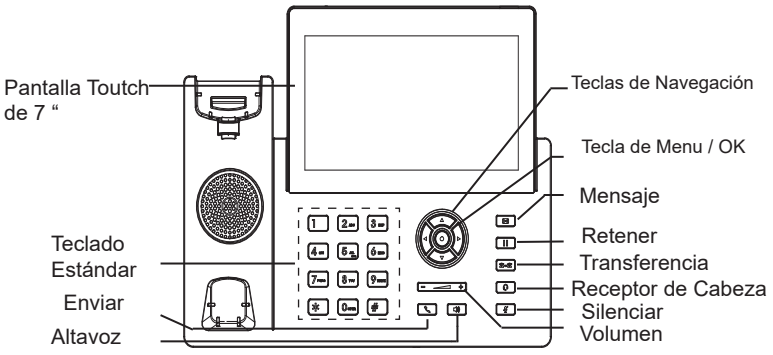

## CONFIGURACIÓN DEL TELÉFONO:

### **Configurando el GRP2670 utilizando un navegador web:**

- 1. Asegure que su teléfono este conectado a la red y tenga electricidad.
- 2. Presione y mantenga el botón "Arriba" por 3 seg. Para ver la dirección IP.
- 3. Escriba la dirección IP en su navegador web.
- 4. Ingrese como administrador para ver el menú de configuración. (El usuario es "admin" y la contraseña aleatoria debería estar en la etiqueta en la parte trasera de la unidad).

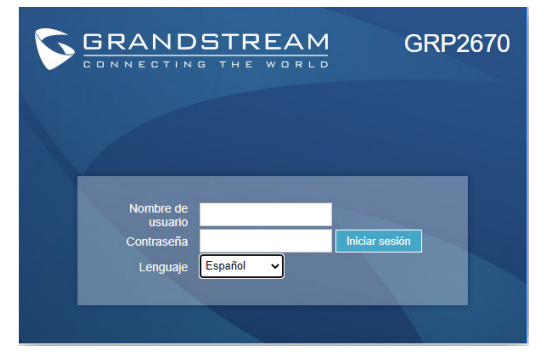

#### **Configurando el GRP2670 usando el teclado:**

- 1. Asegure que el teléfono se encuentre en reposo.
- 2. Presione la botón de MENU para acceder a el menu de teclado para configurar el teléfono.
- 3. Seleccione MENU→ Teléfono→ SIP→ Cuenta para configurar el SIP Proxy, Outbound Proxy, SIP User ID,SIP Auth ID, SIP Password..
- 4. Siga las opciones de MENU para configurar las funciones básicas del teléfono por ejemplo: La Dirección IP, en caso de usar una dirección IP estática.Para obtener más información, consulte el Manual del usuario de la GRP2670.
- 5. Por favor contacte a su PSI (Proveedor de Servicio de Internet) para los ajustesadicionales que sean necesarios para configurar el teléfono.

Por favor, descargue el Manual del usuario y revisar la AYUDA para obtener instrucciones más detalladas: http://www.grandstream.com/our-products

FR Le GRP2670 n'est pas préconfiguré pour prendre en charge ou acheminer les appels d'urgence adressés aux hôpitaux, organismes chargés de l'application de la loi, centres de soins médicaux (« service(s) d'urgence ») ou tout autre type de service d'urgence. Vous devez prendre des dispositions supplémentaires pour assurer l'accès aux services d'urgence. Il est de votre responsabilité de vous abonner à un service de téléphonie Internet conforme au protocole SIP, de configurer correctement le GRP2670 pour utiliser ce service, et de tester périodiquement votre configuration pour vous assurer qu'elle fonctionne comme prévu. Si vous ne le faites pas, vous devez vous abonner à un service de téléphonie sans fil ou fixe traditionnel pour accéder aux services d'urgence.

GRANDSTREAM NE FOURNIT PAS DE CONNEXIONS AUX SERVICES D'URGENCE VIA LE GRP2670. NI GRAND-STREAM, NI SES DIRIGEANTS, EMPLOYES OU SOCI-ETES AFFILIEES NE PEUVENT ETRE TENUS RESPON-SABLES POUR TOUTE RECLAMATION, TOUT DOMMAGE OU PERTE, ET VOUS RENONCEZ PAR LES PRESENTES A TOUTE RECLAMATION OU TOUT MOTIF D'ACTION EN JUSTICE DÉCOULANT OU LIE A VOTRE INCAPAC-ITE D'UTILISER LE GRP2670 POUR CONTACTER LES SERVICES D'URGENCE, ET TOUTE NEGLIGENCE DE VOTRE PART QUANT A PRENDRE DES DISPOSITIONS SUPPLEMENTAIRES POUR ACCEDER AUX SERVICES D'URGENCE CONFORMÉMENT À L'ALINÉA PRÉCDENT.

Les termes de la licence GNU GPL sont intégrés au micrologiciel de l'appareil et est accessible via l'interface utilisateur Web de l'appareil à http(s)://IP/qpl\_license.

Pour obtenir un CD avec des informations sur le code source GPL, veuillez soumettre une demande à info@grandstream. com

### PRECAUTIONS:

**ALERTE:** Veuillez ne pas redémarrer le GRP2670 lors du démarrage du système ou la mise à jour du firmware. Ceci peut corrompre l'image du firmware et causer un dysfonctionnement de l'unité.

**ALERTE:** N'utilisez que l'adaptateur d'alimentation fourni dans le pack GRP2670 L'utilisation d'un autre adaptateur d'alimentation non qualifié peut endommager l'unité.

### PRESENTATION:

Le GRP2670 est un téléphone IP d'entreprise de nouvelle génération doté d'un écran LCD couleur TFT tactile capacitif de 7" (1024x600), d'un port USB, de ports réseau 1000M, d'une prise en charge PoE, Wi-Fi et Bluetooth intégrée, d'une conférence à 5 et d'un HookSwitch électronique (EHS). Le GRP2670 offre une qualité audio HD supérieure, des fonctionnalités de téléphonie riches et de pointe, une protection de la confidentialité et une large interopérabilité avec la plupart des appareils SIP tiers et les principales plates-formes SIP/NGN/IMS. Le GRP2670 est le choix parfait pour les utilisateurs d'entreprise à la recherche d'un téléphone IP exécutif multiligne de haute qualité et riche en fonctionnalités avec des fonctionnalités et des performances avancées

#### CONTENU DU PACK:

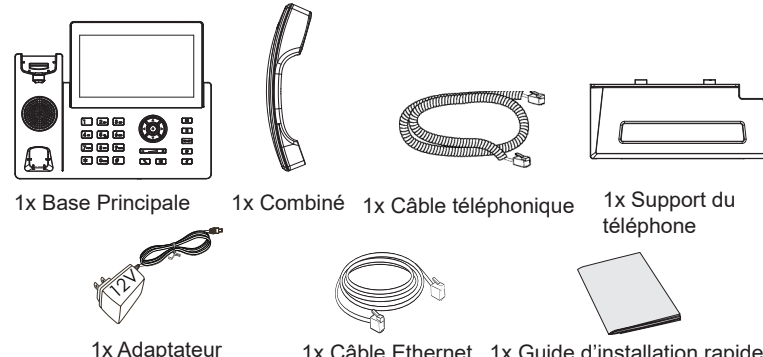

d'alimentation 12V

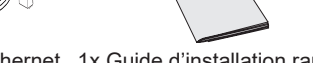

1x Câble Ethernet 1x Guide d'installation rapide

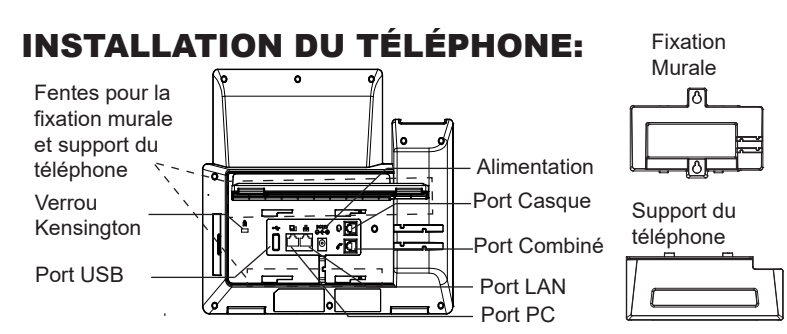

#### **Installation du téléphone (Fixation murale \*vendue séparément):**

- 1. Attachez le support de fixation murale à la fente située à l'arrière du téléphone.
- 2. Attachez le téléphone au mur via la fente de fixation murale.
- 3. Tirez la languette du support du combiné (Voir figure ci-dessous).
- 4. Pivotez la languette et rebranchez-la dans la fente en gardant son appui vers le haut pour tenir le combiné lorsque le téléphone est fixé au mur (Voir figure ci-dessous).

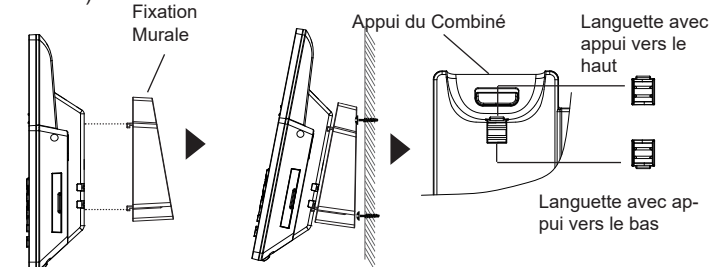

#### **Installation du téléphone (Support du téléphone):**

Pour installer le téléphone sur la table avec le support du téléphone, attachez ce dernier à la fente placée à la base du téléphone (partie Supérieure, partie Inférieure).

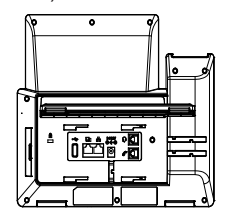

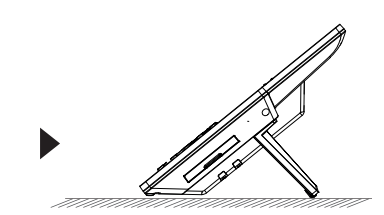

## CONNECTER LE TÉLÉPHONE:

Pour installer le GRP2670, suivez les instructions ci-dessous:

- 1. Connectez le combiné et le boîtier du téléphone principal avec le câble téléphonique.
- 2. Connectez la fiche de sortie 12V DC à la prise d'alimentation sur le téléphone; branchez l'adaptateur dans une prise électrique. Si le commutateur PoE est utilisé dans l'étape 3, vous pouvez ignorer cette étape.
- 3. La connexion réseau est possible via deux méthodes:
	- **• Connexion via Ethernet:**

- Connectez le port LAN de votre téléphone au port RJ-45 d'un concentrateur/ commutateur ou un routeur (côté LAN du routeur) à l'aide du câble Ethernet.

**• Connexion via WiFi:**

- A partir du menu LCD, accédez à "Système→Configuration WiFi" et activez le WiFi.

- Sélectionnez "Rechercher" et le GRP2670 démarrera automatiquement la recherche des réseaux WiFi disponibles.

- Une liste des réseaux WiFi sera affichée. Sélectionnez le réseau souhaité et, si nécessaire, entrez le mot de passe correct pour vous connecter.

- 4. Le LCD va afficher les informations d'approvisionnement ou de mise à jour du firmware. Avant de continuer, veuillez patienter jusqu'à que la date/heure s'affiche.
- 5. En utilisant le serveur web intégré du téléphone ou le menu de la configuration du téléphone, vous pouvez le configurer en utilisant soit IP statique ou DHCP.

## DESCRIPTION DU TÉLÉPHONE:

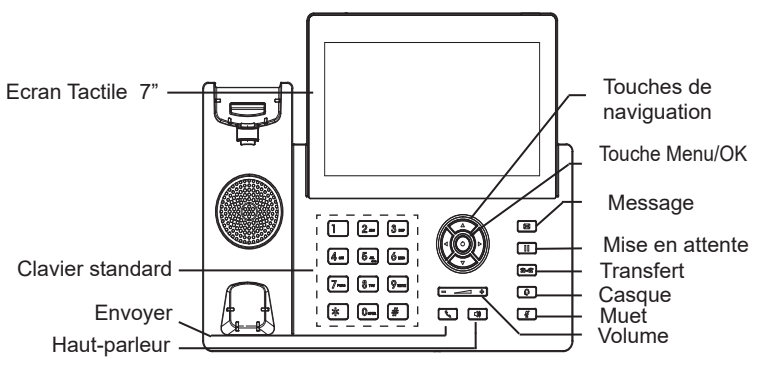

#### CONFIGURATION DU TÉLÉPHONE: **Configurer le GRP2670 via le Navigateur Web:**

- 1. Vérifiez que votre téléphone est sous tension et connecté à Internet.
- 2. Appuyez sur la touche "Flèche Haut" et maintenez la pendant 3 secondes pour afficher l'adresse IP.
- 3. Saisissez l'adresse IP du téléphone dans votre navigateur PC .
- 4. Entrez le nom d'utilisateur et le mot de passe de l'administrateur pour accéder au menu de configuration. (Le nom d'utilisateur par défaut est «admin», tandis que le mot de passe aléatoire par défaut se trouve sur l'autocollant situé à l'arrière de l'appareil).

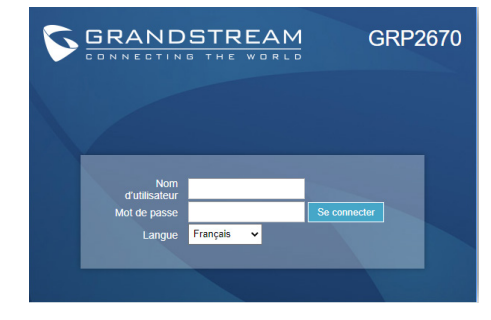

### **Configurer le GRP2670 en utilisant le Clavier:**

- 1. Assurez-vous que le téléphone est en mode veille.
- 2. Appuyez sur le bouton "MENU" pour accéder au MENU pour configurer le téléphone.
- 3. Sélectionnez MENU → Phone → SIP → Account, pour configurer les paramètresdu Proxy SIP, Proxy Sortant, Nom d'utilisateur SIP, Nom d'authentification SIP, mot de passe SIP.
- 4. Suivez les options du MENU pour configurer les fonctionnalités de base du téléphone. Par exemple: l'adresse IP si vous utilisez une adresse IP statique. Pour plus de détails, veuillez vérifier le manuel d'utilisation du GRP2670.
- 5. Veuillez contacter votre Fournisseur d'accès Internet pour les paramètres supplémentaires qui peuvent être nécessaires pour configurer le téléphone.

Veuillez télécharger le manuel d'utilisation et la FAQ pour plus de détails sur les instructions de configuration: http://www.grandstream.com/our-products

Im GRP2670 sind keine Notfallrufnummern voreingestellt oder vorkonfiguriert. Das GRP2670 tätigt keine automatischen Anrufe zu medizinischen, sozialen oder juristischen Hilfs- oder Serviceorganisationen. Die Anbindung an derartige Einrichtungen muss separat eingestellt bzw. zur Verfügung gestellt werden. Es liegt in der Verantwortung des Nutzers, einen SIP-konformen Internet-Telefon-Service zu buchen, der die Nutzung der örtlichen und überregionalen Notrufnummern sicherstellt. Bietet der SIP-Anbieter diesen Service nicht, liegt es in der Verantwortung des Nutzers, einen analogen bzw. alternativen Telefonanschluss zusätzlich bereitzustellen, um eine telefonische Anbindung für Notfälle sicherstellen zu können.

GRANDSTREAM STELLT MIT DEM GRP2670 KEINE VERBINDUNG ZU NOTFALLRUFNUMMER ODER DIE AN-BINDUNG AN NOTFALLZENTREN ZUR VERFÜGUNG. WED-ER GRANDSTREAM, NOCH GRANDSTREAM MITARBEIT-ER, ANGESTELLTE ODER SONSTIGE FIRMEANGEHÖRIGE SIND FÜR DIE ANDBINDUNG DES GRP2670 AN EINEN MED-IZINISCHEN SERVICE ODER ANDEREN NOTFALLDIENST ZUSTÄNDIG, BZW. VERANTWORTLICH.ES OBLIGT ALLE-INIG IN DER VERANTWORTUNG DER GRP2670 NUTZER BZW. DER GRP2670 BESITZER, FÜR EINE NETZANBIND-UNG ZU SORGEN, WELCHE DIE NUTZUNG VON MED-IZINISCHEN ODER ANDEREN NOTFALLRUFNUM-MERN SICHERSTELLT.

Die GNU GPL-Lizenzbedingungen sind in die Geräte-Firmware integriert und kann über die Web-Benutzeroberfläche des Geräts unter . aufgerufen werden http(s)://IP/gpl\_license. Um eine CD mit GPL-Quellcodeinformationen zu erhalten, senden Sie bitte eine schriftliche Anfrage an info@grandstream. com

### SICHERHEITSHINWEISE:

**ACHTUNG:** Bitte unterbrechen Sie während des Systemstarts bzw. Während eines Software-Upgrades des GRP2670 NICHT die Stromzufuhr. Eine Unterbrechung kann ein Fehlverhalten hervorrufen und das Telefon zerstören.

**ACHTUNG:** Benutzen Sie nur das Netzteil, das im Lieferumfang enthaltenist. Die Verwendung eines anderen Netzteils kann zu Schäden bzw. zum Defekt führen.

## ÜBBERBLICK:

GRP2670 ist ein Unternehmens-IP-Telefon der nächsten Generation mit kapazitivem 7-Zoll-TFT-Farbdisplay (1024x600), USB-Anschluss,1000M-Netzwerkanschlüssen, integriertem PoE, Wi-Fi- und Bluetooth-Unterstützung, 5-Wege-Konferenz und elektronischem HookSwitch (EHS). Der GRP2670 bietet überlegene HD-Audioqualität, reichhaltige und hochmoderne Telefoniefunktionen, Schutz der Privatsphäre und umfassende Interoperabilität mit den meisten SIP-Geräten von Drittanbietern und führenden SIP/NGN/IMS-Plattformen. Das GRP2670 ist die perfekte Wahl für Unternehmensbenutzer, die ein hochwertiges, funktionsreiches Executive-IP-Telefon mit mehreren Leitungen und erweiterten Funktionen und Leistung suchen.

### LIEFERUMFANG:

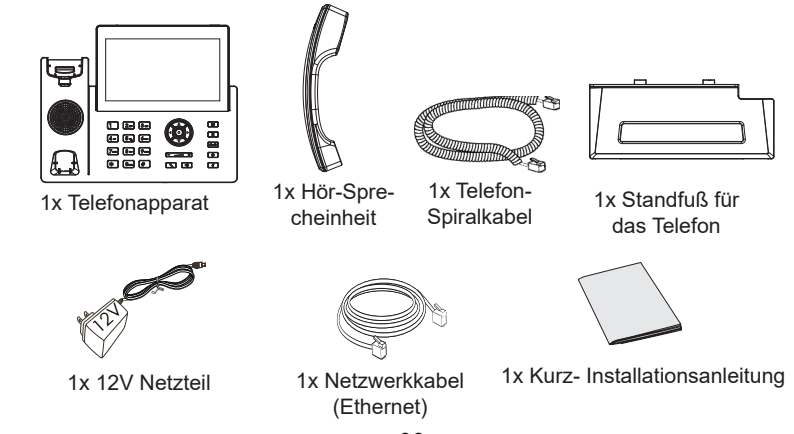

### EINRICHTEN DES TELEFONS:

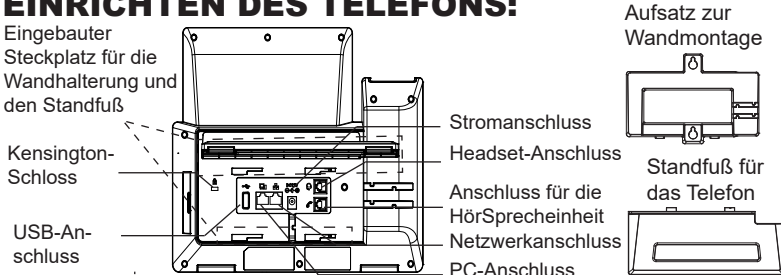

#### **Installation des Telefons (Wandmontage \*nicht im Lieferumfang enthalten):**

- 1. Führen Sie die Wandhalterung auf der Rückseite des Telefons in die dafür vorgesehenen Steckplätze ein.
- 2. Zur Montage des Telefons an der Wand nutzen Sie bitte die dafür vorgesehenen Montagelöcher.
- 3. Ziehen Sie das Sicherungsplättchen aus der Hörerauflage heraus.
- 4. Drehen Sie das Sicherungsplättchen und und stecken Sie es wieder in den Steckplatz. Das Plättchen sollte nun weiter als zuvor herausstehen, sodass die Hör-Sprecheinheit für die Wandmontage besser fixiert werden kann.

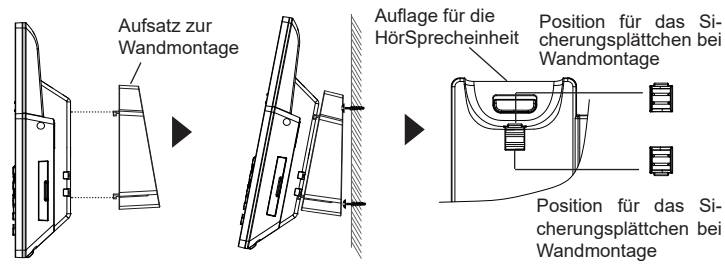

#### **Installation des Telefons (Tischmontage):**

Zur Nutzung des Telefons am Tisch, führen Sie bitte den mitgelieferten Standfuß in die auf der Rückseite des Telefons vorgesehene Montagesteckplätze ein.

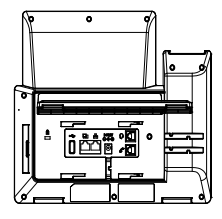

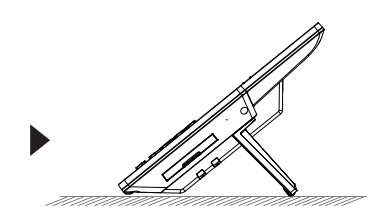

### ANSCHLUSSMÖGLICHKEITEN AM TELEFON:

Das Telefon schrittweise zusammenbauen:

- 1. Verbinden Sie die Hör-Sprecheinheit mit dem Telefon, indem Sie das Spiralkabel in die dafür vorgesehenen Steckplätze stecken.
- 2. Verbinden Sie das Netzteil mit dem Telefon und stecken dieses dann in die Steckdose, Erfolgt das Anschalten in Schritt 3 via PoE dann kann dieser Schritt übersprungen werden.
- 3. Es gibt zwei Möglichkeiten, um das Endgerät in ein Netzwerk zu integrieren.
	- **• Via Ethernet:**

- Verbinden Sie den Netzwerk-Anschluss (RJ45) am Telefon mit dem dafür vorgesehenen Router / Switch, nutzen Sie hierfür das Netzwerkkabel mit dem RJ45 Stecker.

**• Via WiFi/WLAN:**

- Navigieren Sie über das LCD-Menü zu "System→WiFi/WLAN Einstellungen und aktivieren Sie WiFi/WLAN.

- Wählen Sie "Scan/Suchen" und das GRP2670 sucht automatisch nach

möglichen Zugangspunkten.

- Es wird eine Liste verfügbarer Netzwerke angezeigt. Wählen Sie das gewünschte Netzwerk aus und geben Sie anschließend das Passwort ein.

- 4. Am Display werden Informationen über den Provisionierungsvorgang sowie zur Software-Version angezeigt. Warten Sie bitte mit weiteren Aktionen, bis am Display das aktuelle Datum, sowie die aktuelle Uhrzeit erscheint.
- 5. Sie können jetzt die weiteren Telefoneinstellungen vornehmen, indem Sie das Telefon via integrierten Web-Server oder über die Telefontasten konfigurieren.

## TELEFON BESCHREIBUNG:

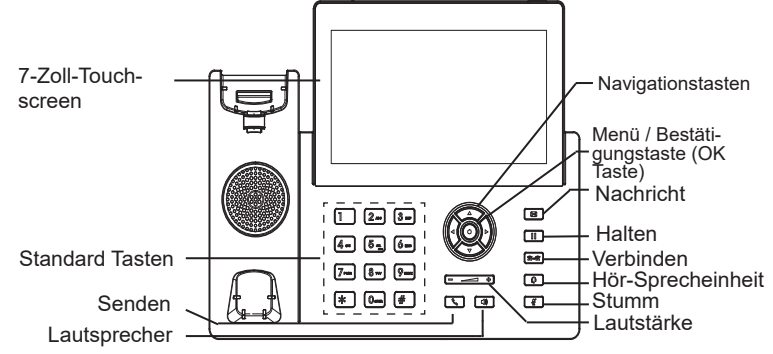

### KONFIGURATION DES TELEFONS: **Konfiguration des GRP2670 via Web-Browser:**

- 1. Stellen Sie sicher, dass das Telefon eingeschaltet ist und eine Internetverbindung besteht.
- 2. Um die IP Adresse abzurufen, drücken Sie bitte die "UP" ("nach oben") Taste und halten diese drei Sekunden lang gedrückt.
- 3. Geben Sie die IP Adresse des Telefons in die Adresszeile Ihres Webbrowsers ein.
- 4. Geben Sie die die Anmeldeinformationen ein und wechseln Sie in das Konfigurationsmenü. (Herstellerseitig ist der Benutzername "admin", das Zufallspasswort finden Sie auf der Rückseite der Basisstation

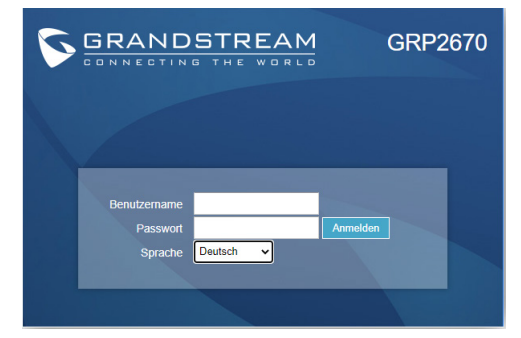

#### **Konfiguration des Telefons Über das Tastenfeld:**

- 1. Stellen Sie sicher, dass das Telefon im Bereitschaftsmodus ist
- 2. Drücken Sie die MENÜ Taste, um in das Konfigurationsmenü des Telefons zu gelangen.
- 3. Wählen Sie MENÜ → Telefon → SIP → Konto um die Einstellungen für SIP Proxy, Outbound Proxy, SIP-Nutzer ID, SIP Authentifizierungs-ID, sowie das SIP Passwort zu konfigurieren.
- 4. Über die MENÜ Optionen können Sie die Basisfunktionen des Telefons konfigurieren, wie z.B. die Einstellung der IP Adresse, wenn eine statische (feste) IP Adresse genutzt wird. Weitere Konfigurationsdetails finden Sie im Benutzerhandbuch des GRP2670.
- 5. Bitte kontaktieren Sie Ihren Internet-Service-Provider um alle zur Konfiguration notwendigen Einstellungen zu erfahren.

Das komplette Benutzer-Handbuch sowie weitere Informationen zur Konfiguration finden Sie unter: http://www.grandstream.com/our-products GRP2670 non è preconfigurato per supportare o effettuare chiamate di emergenza a qualsiasi tipo di ospedale, struttura giudiziaria, unità di assistenza medica ("Servizi di emergenza") o a qualsiasi altro tipo di servizio di emergenza. È necessario effettuare accordi supplementari per ac emergenza. E' a Vostra esclusiva responsabilità acquistare servizi di telefonia internet conformi con SIP, configurare GRP2670 correttamente per usare tale servizio ed effettuare test periodici della configurazione per assicurarsi che funzioni in modo idoneo. Se non si effettua ciò, è Vostra responsabilità acquistare servizi telefonici fissi o wireless tradizionali per accedere ai Servizi di emergenza.

IT

GRANDSTREAM NON FORNISCE COLLEGAMENTI AI SERVIZI DI EMERGENZA ATTRAVERSO GRP2670. NÈ GRANSTREAM NÈ I SUOI RESPONSABILI, DIPEN-DENTI O AFFILIATI POSSONO ESSERE RITENUTI RESPONSABILI DI QUALSIASI RECLAMO, DANNO O PERDITA, E DI QUALSIASI AZIONE LEGALE DERI-VANTE DA TALI RECLAMI O CAUSE IN RELAZIONE ALL'IMPOSSIBILITÀ DI USARE IL GRP2670 PER CHIA-MATE AI SERVIZI O DI STRINGERE ACCORDI SUPPLE-MENTARI PER ACCEDERE AI SERVIZI DI EMERGENZA IN CONFORMITÀ AL PARAGRAFO PRECEDENTE.

I termini della licenza GNU GPL sono incorporati nel firmware del dispositivo e è possibile accedere tramite l'interfaccia utente Web del dispositivo all'indirizzo http(s)://IP/qpl\_license. Per ottenere un CD con informazioni sul codice sorgente GPL si prega di inviare una scritta richiesta a info@grandstream.com

### PRECAUZIONI:

**ATTENZIONE:** NON spegnere/accendere il GRP2670 durante l'avvio del sistema o l'aggiornamento del firmware. Ciò potrebbe comportare il danneggiamento del firmware e il malfunzionamento dell'unità.

**ATTENZIONE:** Usare solo l'alimentatore incluso nella confezione del GRP2670 L'uso di un alimentatore alternativo non idoneo potrebbe danneggiare l'unità.

### PANORAMICA:

GRP2670 è un telefono IP aziendale di nuova generazione dotato di LCD a colori TFT touch capacitivo da 7" (1024x600), porta USB, porte di rete 1000M, supporto PoE, Wi-Fi e Bluetooth integrato, conferenza a 5 vie e HookSwitch elettronico ( EHS). Il GRP2670 offre una qualità audio HD superiore, funzionalità di telefonia avanzate e all'avanguardia, protezione della privacy e ampia interoperabilità con la maggior parte dei dispositivi SIP di terze parti e le principali piattaforme SIP/NGN/IMS. GRP2670 è la scelta perfetta per gli utenti aziendali che cercano un telefono IP executive multilinea ricco di funzionalità e di alta qualità con funzionalità e prestazioni avanzate

## CONTENUTO DELLA CONFEZIONE:

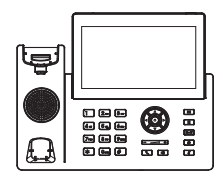

1x Ricevitore 1x Cavo telefonico 1x Supporto telefono

1x Case unità principale telefono

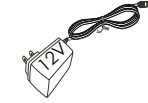

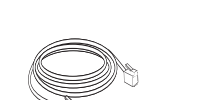

1x Cavo Ethernet 1x Alimentatore 12V 1x Gavo Ethernet 1x Guida rapida di installazione

### MONTAGGIO TELEFONO:

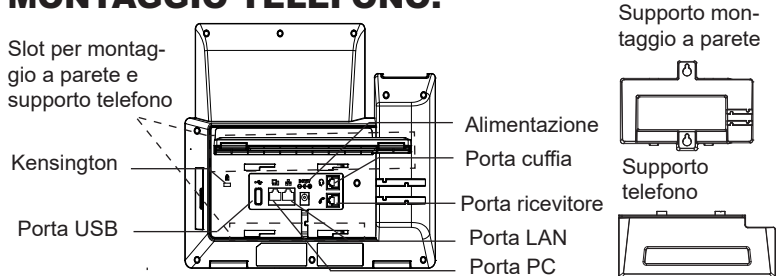

#### **Installazione del telefono (montaggio a parete \*venduto separatamente):**

- 1. Fissare i distanziali per il supporto a parete nell'apposito alloggiamento sul retro del telefono.
- 2. Fissare il telefono alla parete attraverso il foro di montaggio a parete.
- 3. Estrarre l'aletta dal ricevitore (si veda la figura di seguito).
- 4. Ruotare l'aletta e riposizionarla nell'alloggiamento con l'estensione verso l'alto in modo da poter sostenere il telefono mentre è montato a parete (si veda la figura di seguito).

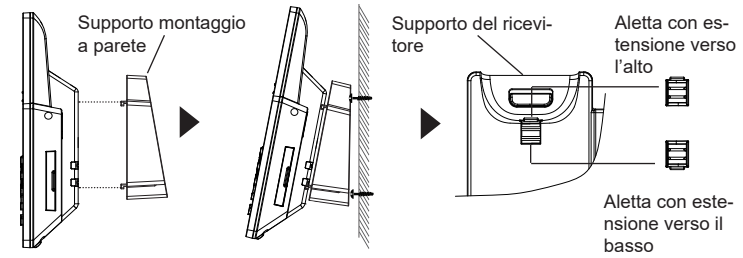

#### **Installazione del telefono (supporto telefono):**

Per installare il telefono sul tavolo con il supporto telefono, fissare il supporto alla base del telefono dove si trova un alloggiamento per tale supporto. (metà superiore, parte inferiore).

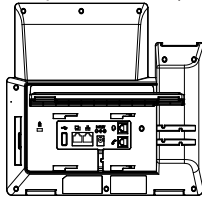

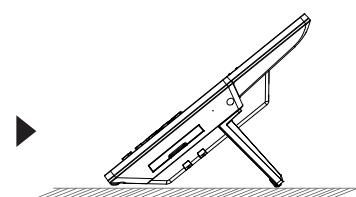

## CONNESSIONE DEL TELEFONO:

Per impostare il GRP2670, seguire la seguente procedura:

- 1. Collegare il ricevitore e il case principale del telefono con il cavo telefonico.
- 2. Collegare il jack dell'alimentatore all'uscita 12V CC sul telefono; collegare l'alimentatore a una presa elettrica, Se è utilizzato l'interruttore PoE al passo 3, questo passo deve essere saltato.
- 3. La connessione di rete è possibile tramite due metodi che sono descritti di seguito.
	- **• Tramite Ethernet:**

- Collegare la porta LAN del telefono alla presa RJ-45 di un hub o di un router (lato LAN del router) usando un cavo ethernet.

**• Tramite WiFi:**

- Dal menù LCD, navigare a "Sistema→Impostazioni WiFi" e abilitare il WiFi.

- Selezionare "Scan" e il GRP2670 inizierà automaticamente la scansione nel raggio di copertura.

- Verrà mostrata una lista di reti WiFi. Selezionare la rete desiderata e, se richiesto, inserire la password corretta per la connessione.

- 4. L'LCD visualizzerà le informazioni relative allo stato dell'apparecchio o all'aggiornamento del firmware. Prima di continuare, attendere che il display visualizzi data/ora.
- 5. Usando il server web del telefono o il menu di configurazione del tastierinonumerico, è possibile inoltre configurare il telefono usando o un IP statico o un DHCP.

### DESCRIZIONE TELEFONO:

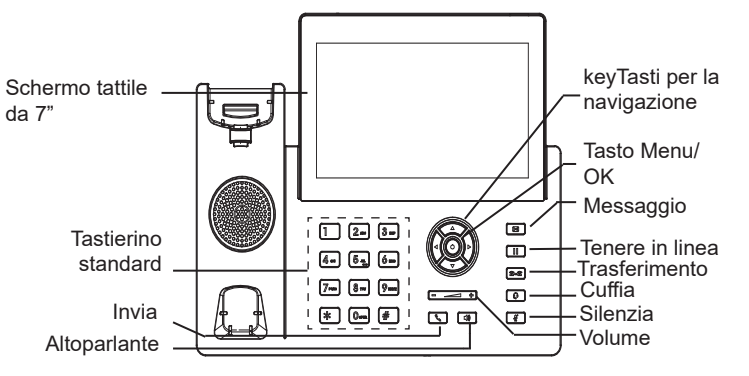

## CONFIGURAZIONE DEL TELEFONO:

### **Configurazione del GRP2670 mediante un browser web:**

- 1. Assicurarsi che il telefono sia in corrente e collegato a internet.
- 2. Premere e tenere premuto il pulsante "SU" per 3 secondi per vedere l'indirizzo IP.
- 3. Digitare l'indirizzo IP del telefono nel browser del vostro PC.
- 4. Immettere il nome utente e la password dell'amministratore per accedere al menu di configurazione. (Il nome utente predefinito di fabbrica è "admin" mentre la password casuale predefinita può essere trovata sull'adesivo sul retro dell'unità).

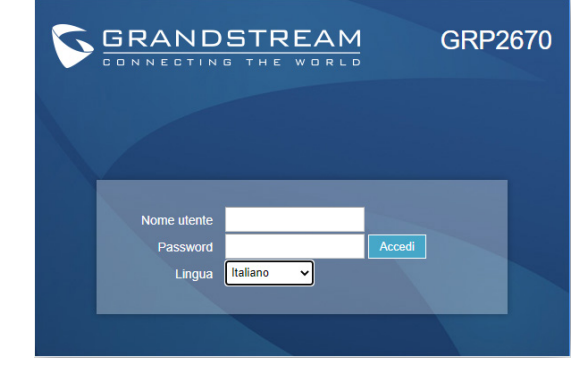

#### **Configurazione del GRP2670 mediante il tastierino:**

- 1. Assicurarsi che il telefono sia in stato di attesa (modalità idle).
- 2. Premere il pulsante MENU per accedere al tastierino MENU per configurare il telefono.
- 3. Selezionare MENU→ Phone→ SIP→ Account, per configurare le impostazioni Proxy SIP, Proxy in uscita, ID utente SIP, ID Aut SIP e Password SIP.
- 4. Seguire le opzioni del MENU per configurare le impostazioni di base del telefono. Alcuni esempi: l'indirizzo IP se si usa un IP statico. Per ulteriori informazioni, consultare il manuale utente di GRP2670.
- 5. Contattare il vostro ITSP (fornitore servizi di telefonia internet) per le impostazioni supplementari che possono essere necessarie per la configurazione del telefono.

Scaricare il Manuale Utente e controllare le Domande Frequenti per istruzioni più dettagliate: http://www.grandstream.com/our-products GRP2670 предварительно не сконфигурирован для поддержки или переноса экстренных звонков в какиелибо больницы, правоохранительные органы, отделения медицинской помощи ("Экстренная (-ые) Служба (-ы)"), или какие-либо другие Экстренные службы. Следует произвести дополнительные настройки для доступа к Экстренным Службам. Вы ответственны за подключение SIPсовместимой интернет-телефонной службы, правильную настройку GRP2670 для ее использования, а также периодическое тестирование Вашей конфигурации для проверки ее работы в соответствии с Вашими требованиями. Если Вы это не сделаете, Вы будете ответственны за подключение традиционных беспроводных или проводных телефонных служб для доступа к Экстренным Службам.

RU

GRANDSTREAM НЕ ПРЕДОСТАВЛЯЕТ СОЕДИНЕНИЯ С ЭКСТРЕННЫМИ СЛУЖБАМИ ПОСРЕДСТВОМ GRP2670. GRANDSTREAM, ЕГО СЛУЖАЩИЕ, РАБОТНИКИ И ОТДЕЛЕНИЯ НЕ НЕСУТ ОТВЕТСТВЕННОСТИ ЗА ПРЕТЕНЗИИ, УЩЕРБ ИЛИ УТРАТУ, И ВЫ НАСТОЯЩИМ ОТКАЗЫВАЕТЕСЬ ОТ КАКИХ-ЛИБО ЗАЯВЛЕНИЙ ИЛИ ИСКОВЫХ ОСНОВАНИЙ, ПРОИСТЕКАЮЩИХ ИЗ ВАШЕЙ НЕСПОСОБНОСТИ ИСПОЛЬЗОВАТЬ GRP2670 ДЛЯ СВЯЗИ С ЭКСТРЕННЫМИ СЛУЖБАМИ И НЕПРИНЯТИЯ С ВАШЕЙ СТОРОНЫ МЕР ПО ОБЕСПЕЧЕНИЮ ДОСТУПА К ЭКСТРЕННЫМ СЛУЖБАМ В СООТВЕТСТВИИ С ВЫШЕСЛЕДУЮЩИМ ПАРАГРАФОМ.

Условия лицензии GNU GPL включены в прошивку устройства и можно получить через веб-интерфейс пользователя устройства по адресу http(s)://IP/gpl\_license. Чтобы получить компакт-диск с информацией об исходном коде GPL, пожалуйста, отправьте письменный запрос на info@grandstream.com

### МЕРЫ ПРЕДОСТОРОЖНОСТИ:

**ВНИМАНИЕ:** Пожалуйста, не перезагружайте GRP2670 путем выключения питания во время начальной загрузки системы или обновления встроенной программы. Вы можете повредить образы встроенной программы и вызвать неправильную работу устройства.

**ВНИМАНИЕ:** Используйте только блок питания, входящий в комплект поставки GRP2670 . Использование неподходящего блока питания может вызвать повреждение устройства.

### ОБЗОР:

GRP2670 - это корпоративный IP-телефон нового поколения с 7-дюймовым (1024x600) емкостным сенсорным цветным ЖКдисплеем TFT, портом USB, сетевыми портами 1000M, встроенной поддержкой PoE, Wi-Fi и Bluetooth, 5-сторонней конференцией и электронным переключателем HookSwitch (EHS). GRP2670 обеспечивает превосходное качество звука HD, богатые и передовые функции телефонии, защиту конфиденциальности и широкую совместимость с большинством сторонних устройств SIP и ведущими платформами SIP / NGN / IMS. GRP2670 - идеальный выбор для корпоративных пользователей, которым нужен высококачественный, многофункциональный, многолинейный IP-телефон для руководителей с расширенными функциями и производительностью.

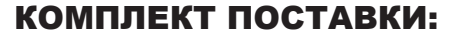

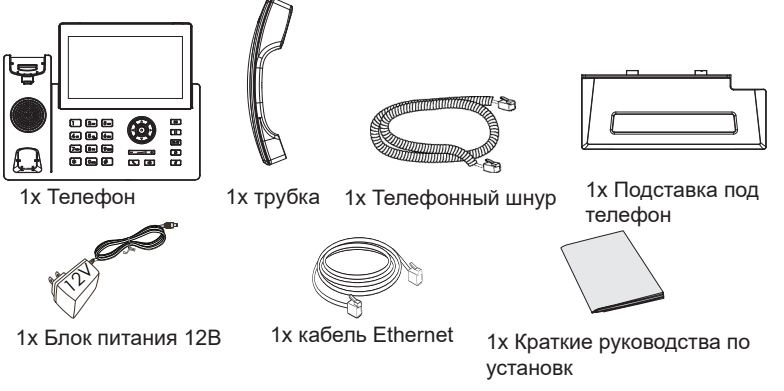

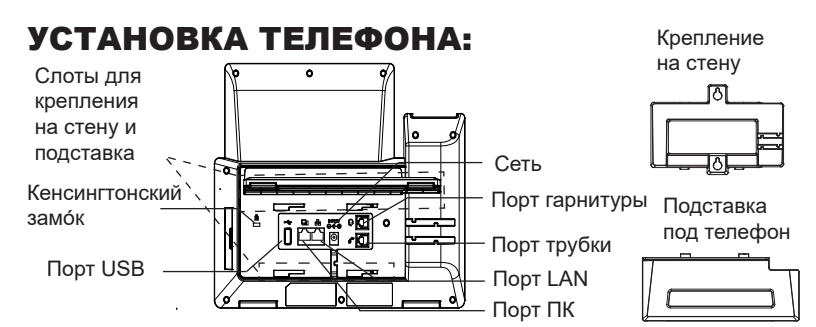

#### **Установка телефона (Крепление на стену \*продается отдельно):**

- 1. Прикрепите прокладки стенного крепления к слотам стенного крепления на задней части телефона.
- 2. Прикрепите телефон к стене посредством отверстия стенного крепления.
- 3. Вытащите контакт из гнезда трубки (См. рисунок ниже).
- 4. Поверните контакт и вставьте его обратно в гнездо расширением вверх, когда телефон прикреплен к стене (См. рисунок ниже).

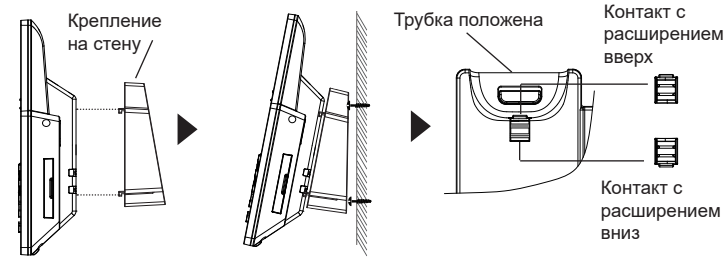

#### **Установка телефона (Подставка) :**

Для установки телефона на стол на подставке, присоедините подставку к днищу телефона в гнездо для подставки. (Верхняя половина, нижняя часть).

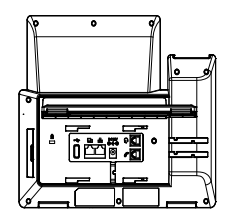

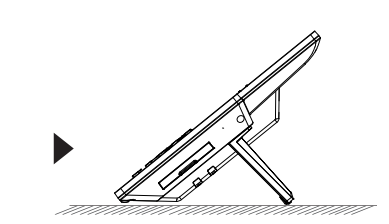

## ПОДКЛЮЧЕНИЕ ТЕЛЕФОНА:

Для установки GRP2670, следуйте инструкциям:

- 1. Соедините трубку с телефоном с помощью телефонного шнура.
- 2. Подсоедините штекер блока питания 12В DC к гнезду телефона; подключите блок питания к сети, Если на шаге 3 используется PoE коммутатор, то этот шаг можно пропустить.
- 3. Подключение к сети возможно двумя способами описанными ниже.
	- **• C исспользованием Ethernet :**
	- Подключите LAN-порт телефона к гнезду RJ-45 хаба/коммутатора или маршрутизатора (сторона LAN роутера) с помощью кабеля Ethernet.
	- **• C исспользованием WiFi :**
	- В экранном меню, перейдите в "Система →WiFi" и

#### активируйте WiFi.

- Выберите "Сканировать" и GRP2670 начнет автоматическое
- сканирование в пределах диапазона.
- Список WiFi сетей будет показан. Выберите необходимую сеть и, если

необходимо, введите пароль для подключения.

- 4. На LCD будет выводиться информация об инициализации или обновлении встроенной программы. Перед продолжением, пожалуйста, дождитесь отображения экрана дата/время.
- 5. Используя встроенный веб-сервер или меню конфигурации клавиатуры, вы можете произвести дальнейшую конфигурацию телефона с помощью статического IP или DHCP.

### ОПИСАНИЕ ТЕЛЕФОНА:

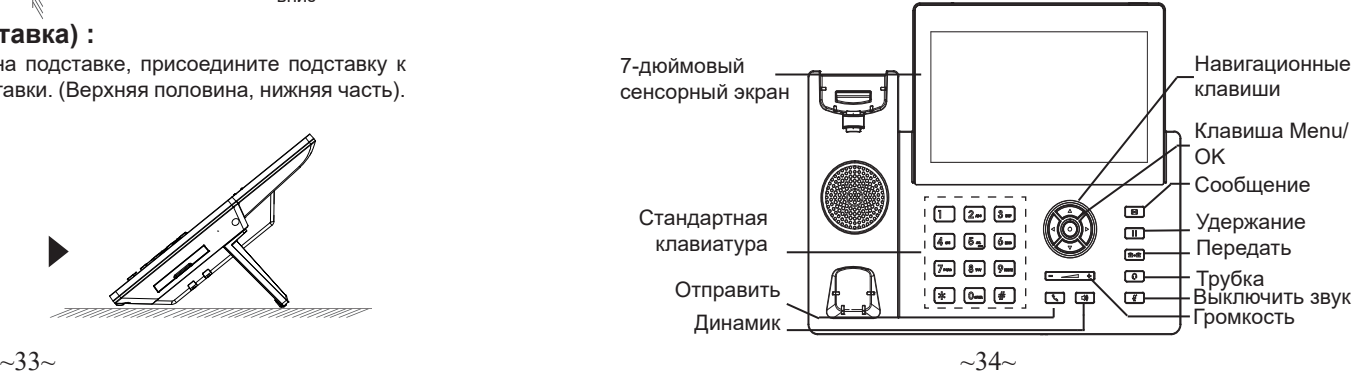

### КОНФИГУРАЦИЯ ТЕЛЕФОНА:

### **Сконфигурируйте GRP2670 с помощью веб-браузера:**

- 1. Убедитесь, что Ваш телефон включен и подключен к Интернет.
- 2. Для отображения IP-адреса нажмите и удерживайте кнопку "ВВЕРХ" в течение 3 секунд.
- 3. Введите IP-адрес Вашего телефона в браузере на Вашем ПК.
- 4. Введите имя пользователя и пароль администратора для входа в меню конфигурации. (Имя пользователя по умолчанию - "admin", случайный пароль по умолчанию Вы можете найти на наклейке на задней стороне устройства.).

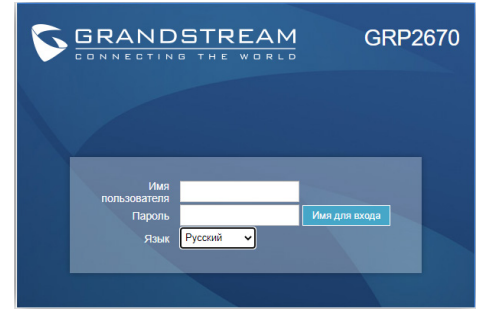

#### **Сконфигурируйте GRP2670 с помощью клавиатуры:**

- 1. Убедитесь, что телефон не занят.
- 2. Нажмите кнопку MENU для доступа к МЕНЮ клавиатуры для конфигурации телефона.
- 3. Выберите MENU→Phone→SIP→Account для настройки параметров SIP-прокси, Исходящего прокси, Идентификатора пользователя SIP, Идентификатора авторизации SIP, и пароля SIP.
- 4. Воспользуйтесь опциями МЕНЮ для конфигурации основных функций телефона. Например, IP address, если Вы используете статический IP. За подробностями обращайтесь к Пользовательской Инструкции GRP2670
- 5. Пожалуйста, обратитесь к Вашему провайдеру Интернет-телефонии за дополнительными настройками, которые могут потребоваться для конфигурации телефона.

Для получения более детальной информации по настройке, загрузите Руководство Пользователя и просмотрите часто задаваемые вопросы по ссылке: http://www.grandstream.com/our-products O GRP2670 não é pré-configurado para suportar ou realizar chamadas de emergência a qualquer tipo de hospital, agência policial, unidade de atendimento médico ("Serviço (s) de emergência"), ou qualquer outro tipo de serviço de emergência. Você deverá tomar providências adicionais para acessar serviços de emergência. É da sua responsabilidade adquirir serviço de telefonia via Internet compatível com o protocolo SIP, configurar corretamente o GRP2670 para usar esse serviço e periodicamente testar a configuração para confirmar que ele funciona como você espera. Se você não fizer isso, é da sua responsabilidade adquirir os serviços tradicionais de telefones celulares ou fixos para acessar serviços de emergência.

PT

GRANDSTREAM NÃO FORNECE CONEXÕES A SER-VIÇOS DE EMERGÊNCIA ATRAVÉS DO GRP2670. NEM GRANDSTREAM, NEM OS SEUS DIRIGENTES, EM-PREGADOS OU AFILIADOS PODEM SER RESPON-SÁVEIS POR QUALQUER RECLAMAÇÃO, DANO OU PERDA, E VOCÊ, NESTE ATO, RENUNCIA QUAISQUER E TODAS REIVINDICAÇÕES OU MOTIVOS DE ACÇÃO RESULTANTES DA OU RELATIVA À SUA INCAPACIDADE DE USAR O GRP2670 PARA CONTATAR SERVIÇOS DE EMERGÊNCIA E POR NÃO FAZER ARRANJOS ADICIO-NAIS PARA ACEDER AOS SERVIÇOS DE EMERGÊNCIA, SEGUNDO O PARÁGRAFO IMEDIATAMENTE ANTERIOR.

Os termos da licença GNU GPL são incorporados ao firmware do dispositivo e pode ser acessado através da interface do usuário da Web do dispositivo em http (s): // IP / gpl license. Para obter um CD com informações de código-fonte GPL, envie um documento por escrito solicitação para info@grandstream.com

### PRECAUTIONS:

**ATENÇÃO:** Por favor NÃO desligue a energia do GRP2670 durante o inicio do sistema ou durante a atualização de firmware. Você poderá corromper a imagem do firmware e originar o mau funcionamento da unidade.

**ATENÇÃO:** Utilize unicamente a fonte de alimentação incluída na embalagem do GRP2670. Utilizar uma fonte de alimentação alternativa e não certificada possivelmente pode danificar a unidade.

### RESUMO:

GRP2670 é um telefone IP empresarial de última geração com LCD colorido TFT de toque capacitivo de 7 "(1024x600), porta USB, portas de rede 1000M, PoE integrado, suporte Wi-Fi e Bluetooth, conferência 5-way e HookSwitch eletrônico (EHS). O GRP2670 oferece qualidade de áudio HD superior, recursos avançados de telefonia, proteção para privacidade e ampla interoperabilidade com a maioria dos dispositivos SIP de terceiros e plataformas SIP / NGN / IMS líderes. O GRP2670 é a escolha perfeita para usuários corporativos que buscam um telefone IP executivo multilinha de alta qualidade com funcionalidades e desempenho avançados

### CONTEÚDO DA EMBALAGEM:

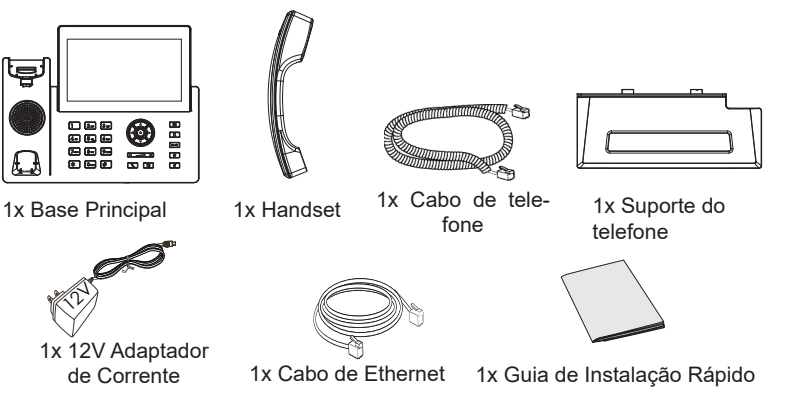

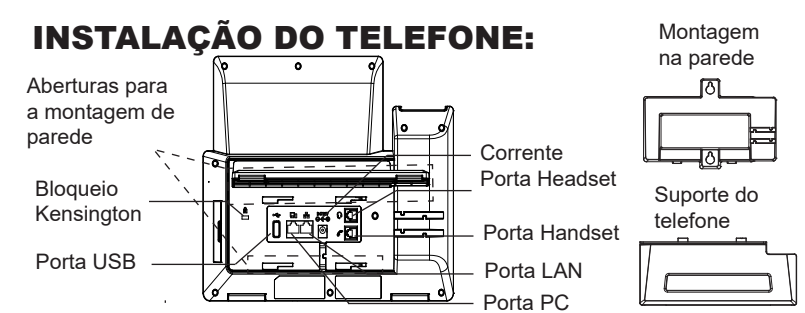

#### **A instalar o telefone (Montagem na parede \*vendido separadamente):**

- 1. Coloque o suporte de parede na abertura que está na parte traseira do telefone.
- 2. Coloque o telefone na parede através do furo para o suporte de parede
- 3. Puxe a trava de suporte do monofone (Consulte a imagem abaixo).
- 4. Vire a trava do telefone e coloque de novo no seu lugar para manter o handset no suporte quando o telefone estiver instalado na parede (Ver imagem

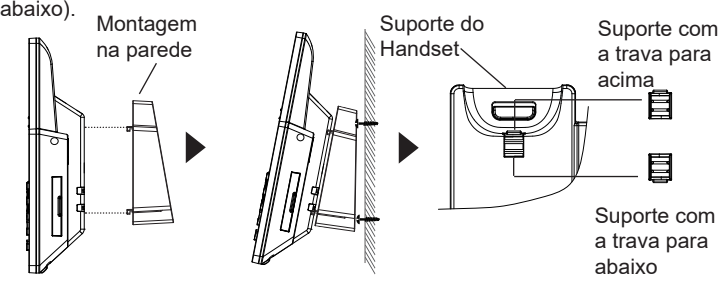

#### **A instalar o telefone (Suporte do telefone):**

Para instalar o telefone no escritório com o suporte do telefone, fixe o suporte no fundo do telefone onde estão as aberturas para o suporte de escritório (parte de cima, parte do fundo).

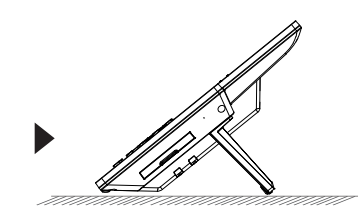

## A CONECTAR O TELEFONE:

Para configurar o GRP2670, verifique os passos abaixo:

- 1. Conecte o handset à base principal utilizando o cabo de telefone.
- 2. Conecte a saída da fonte de alimentação 12V DC na porta correspondente no telefone; conecte a fonte de alimentação em uma tomada de energia, Se um switch PoE é utilizado no passo 3. esta configuração pode ser desconsiderada.
- 3. A conexão à rede é possível através de dois métodos, os quais estão especificados abaixo.
	- **• Conexão via Ethernet:**
	- Conecte a porta LAN do telefone à tomada RJ-45 de um hub/switch ou um roteador (lado de LAN do roteador) utilizando o cabo de Ethernet.
	- **• Conexão via WiFi:**

- Através do menu na tela LCD, navegue até "Sistema→ Configurações WiFi".

- Selecione "Scan" e o GRP2670 iniciará automaticamente uma varredura dentro do intervalo de alcance.

- Uma lista de redes WiFi será exibida. Selecione a rede desejada e, se for necessário, insira a senha correspondente para conectar-se.

- 4. A tela LCD exibirá a informação de atualização ou de provisionamento. Antes de continuar, por favor aguarde até exibir na tela a data e a hora.
- 5. Utilizando a interface web do telefone ou utilizando o menu de configuração através do teclado, você poderá configurar o telefone para utilizar IP estático ou obter IP a partir do DHCP.

## DESCRIÇÃO DO TELEFONE:

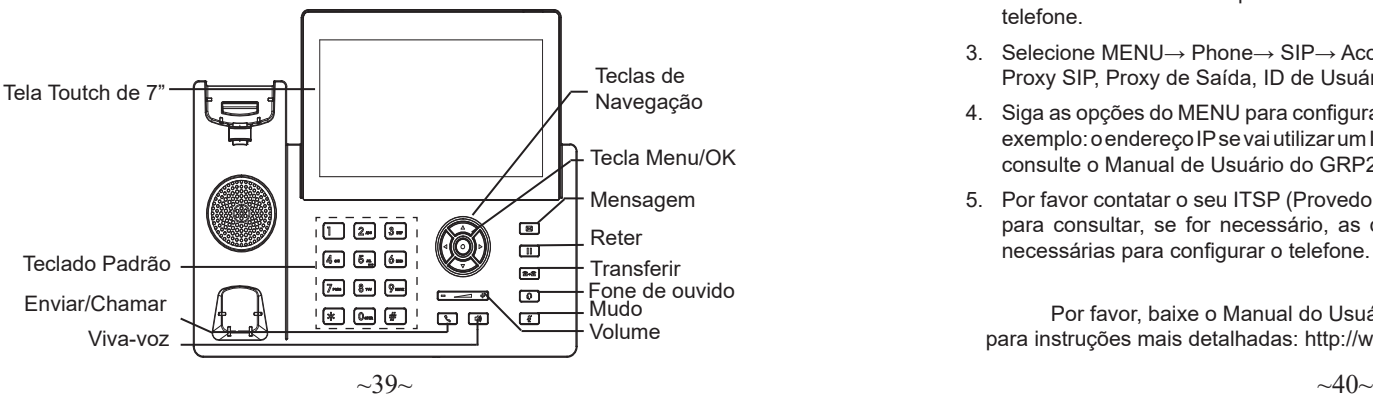

## CONFIGURAÇÃO DO TELEFONE:

### **Configurar o GRP2670 utilizando a interface web:**

- 1. Verifique e confira que o telefone está ligado e conectado à internet.
- 2. Pressione e mantenha pressionada a tecla "UP" durante 3 segundos para visualizar o endereço IP.
- 3. Digite o endereço IP do telefone no navegador web do seu computador.
- 4. Coloque o ID e a senha do administrador para acessar ao menu de configuração. (O ID de usuário padrão é "admin", a senha de acesso aleatória pode ser encontrada na etiqueta na parte inferior do dispositivo).

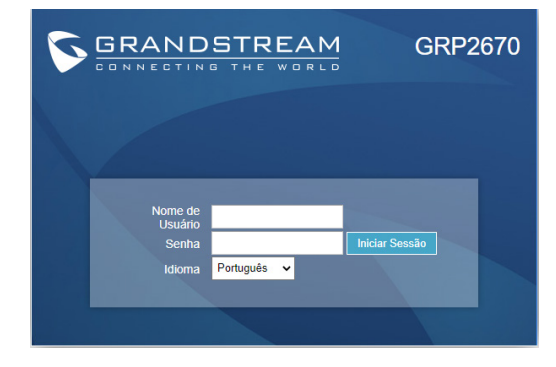

#### **Configurar o GRP2670 utilizando o teclado:**

- 1. Verifique que o telefone está desocupado.
- 2. Pressione a tecla MENU para acessar ao MENU do teclado para configurar o telefone.
- 3. Selecione MENU→ Phone→ SIP→ Account para definir as configurações de Proxy SIP, Proxy de Saída, ID de Usuário SIP, ID de Aut SIP e Senha SIP.
- 4. Siga as opções do MENU para configurar os recursos básicos do telefone, por exemplo: o endereço IP se vai utilizar um IP estático. Para informação detalhada, consulte o Manual de Usuário do GRP2670.
- 5. Por favor contatar o seu ITSP (Provedor de serviços de telefonia por internet) para consultar, se for necessário, as definições adicionais que podem ser necessárias para configurar o telefone.

Por favor, baixe o Manual do Usuário e verifique a seção FAQ para instruções mais detalhadas: http://www.grandstream.com/our-products Urządzenie GRP2670 nie jest wstępnie skonfigurowane do obsługi lub wykonywania połączeń alarmowych do szpitali, organów ochrony porządku publicznego, jednostek opieki medycznej (zwanych dalej "służbami ratunkowymi") ani jakichkolwiek innych służb ratunkowych. Aby uzyskać dostęp do służb ratunkowych, konieczne jest wpro adzenie dodatkowych ustawień. Użytkownik jest odpowiedzialny za zakup usługi telefonii internetowej zgodnej z protokołem SIP, odpowiednią konfigurację urządzenia GRP2670 umożliwiającą korzystanie z tej usługi oraz okresowe testy konfiguracji w celu sprawdzenia, czy działa ona zgodnie zoczekiwaniami. W przypadku niewykonania tych czynności użytkownik jest odpowiedzialny za zakup tradycyjnych bezprzewodowych lub przewodowych usług telefonicznych w celu uzyskania dostępu do służb ratunkowych.

PL

FIRMA GRANDSTREAM NIE ZAPEWNIA MOŻLIWOŚCI POŁĄCZENIA ZE SŁUŻBAMI RATUNKOWYMI ZA POŚREDNICTWEM URZĄDZENIA GRP2670. FIRMA GRAND-STREAM, JEJ KIEROWNICTWO, PRACOWNICY ANI POD-MIOTY STOWARZYSZONE NIE MOGĄ BYĆ POCIĄGNIĘTE DO ODPOWIEDZIALNOŚCI ZTYTUŁU JAKICHKOLWIEK ROSZCZEŃ, SZKÓD LUB STRAT, A UŻYTKOWNIK NINIEJSZYM ZRZEKA SIĘ WSZELKICH TEGO TYPU ROSZCZEŃ I PODSTAW POWÓDZTWA WYNIKAJĄCYCH LUB POWIĄZANYCH Z NIEMOŻNOŚCIĄ UŻYCIA URZĄDZENIA GRP2670 W CELU NAWIĄZANIA KONTAKTU ZE SŁUŻBAMI RATUNKOWYMI I NIEWPROWADZENIEM DODAT-KOWYCH USTAWIEŃ UMOŻLIWIAJĄCYCH UZYSKANIE DOSTĘPU DO SŁUŻB RATUNKOWYCH ZGODNIE Z INFORMACJAMI W POPRZEDNIM AKAPICIE.

Postanowienia licencyjne GNU GPL są włączone do oprogramowania sprzętowego urządzenia i można uzyskać za pośrednictwem internetowego interfejsu użytkownika urządzenia pod adresem http(s)://IP/gpl\_license.

Aby uzyskać płytę CD z informacjami o kodzie źródłowym na licencji GPL, prześlij pisemne prośba do info@grandstream.com

## ŚRODKI OSTROŻNOŚCI:

**UWAGA:** Prosimy NIE wyłączać urządzenia GRP2670 w trakcie uruchamiania systemu lub aktualizacji oprogramowania układowego. Może to uszkodzić obrazy oprogramowania układowego i spowodować niewłaściwe działanie urządzenia

**UWAGA:** Należy używać wyłącznie zasilacza w pakiecie GRP2670. Korzystanie z alternatywnych kwalifikowana zasilaczem ewentualnie może uszkodzić urządzenie.

### OPIS URZĄDZENIA:

GRP2670 to telefon IP nowej generacji dla przedsiębiorstw wyposażony w 7" (1024x600) pojemnościowy kolorowy dotykowy wyświetlacz LCD TFT, port USB, porty sieciowe 1000M, zintegrowane zasilanie PoE, Wi-Fi i Bluetooth, konferencje w 5 kierunkach i elektroniczny przełącznik haków (EHS). GRP2670 zapewnia doskonałą jakość dźwięku HD, bogate i najnowocześniejsze funkcje telefoniczne, ochronę prywatności i szeroką interoperacyjność z większością urządzeń SIP innych firm i wiodącymi platformami SIP/NGN/IMS. GRP2670 to idealny wybór dla użytkowników korporacyjnych poszukujących wysokiej jakości, bogatego w funkcje, wieloliniowego telefonu IP dla kadry kierowniczej z zaawansowanymi funkcjami i wydajnością

## ZAWARTOŚĆ OPAKOWANIA:

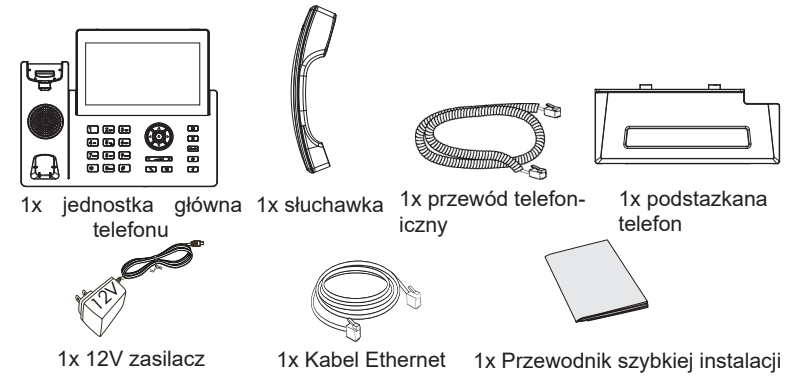

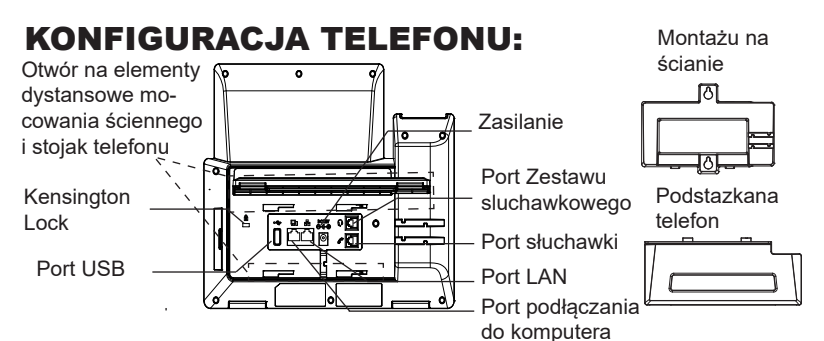

#### **Instalowanie w telefonie (Montaż ścienny \*sprzedawany osobno):**

- 1. Zaczep mocowanie ścienne do otworu z tyłu telefonu.
- 2. Zamocuj telefon do ściany, używając otworu w mocowaniu ściennym.
- 3. Wyciągnij zabezpieczenie z uchwytu słuchawki (patrz rysunek poniżej).
- 4. karta Obróć i podłącz go do gniazda z rozszerzeniem do przytrzymaj słuchawkę a telefon jest zamontowany na ścianie (patrz rysunek poniżej).

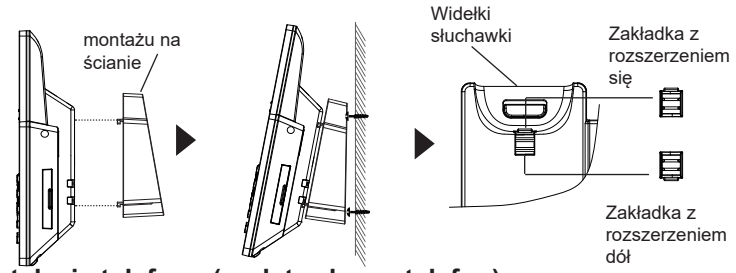

#### **Instalacja telefonu (podstawka na telefon):**

W celu zamontowania telefonu na stole za pomocą stojaka należy przymocować stojak do spodu telefonu w miejscu, gdzie znajduje się otwór na stojak (górna część, dolna część).

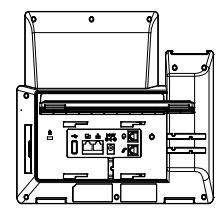

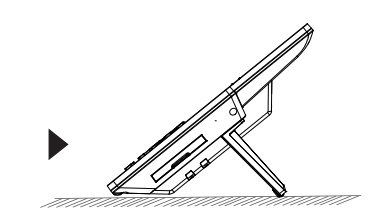

## PODŁĄCZANIE TELEFONU:

Do instalacji GRP2670wykonaj następujące czynności:

- 1. Podłącz słuchawke i główne telefon z kabla.
- 2. Podłączyć wtyczkę wyjście 12V DC do gniazda zasilania w telefonie; Podłącz zasilacz do gniazdka elektrycznego, Jeśli przełącznik PoE jest używany w kroku 3, ten krok można pominąć.
- 3. Sieć jesteśmy w stanie ustawić przy pomocy dwóch interfejsów opisanych poniżej.
	- **• Użyj Ethernet:**

- Podłącz do portu LAN telefon do gniazda RJ-45 z przełącznika/koncentratora lub routera (po stronie sieci LAN routera) za pomocą kabla Ethernet.

**• Użyj WiFi:**

- Znajdź i włącz WiFi w ustawieniach menu telefonu w zakładce "System→Ustawienia WIFI".

- Wybierz "Skanuj", aby GRP2670 zaczął automatycznie wyszukiwać dostepne sieci.

- Telefon wyświetli listę znalezionych sieci WiFi, wybierz pożądana sieć i wprowadź hasło jeżeli jest potrzebne.

- 4. LCD wyświetli zastrzegania lub oprogramowania układowego uaktualnienia informacji. Przed kontynuowaniem, proszę czekać do wyświetlania daty i godziny pokazać się.
- 5. Za pomocą telefonu embedded web server lub klawiatury menu konfiguracji, można dodatkowo skonfigurować telefonu za pomocą DHCP lub statyczny adres IP.

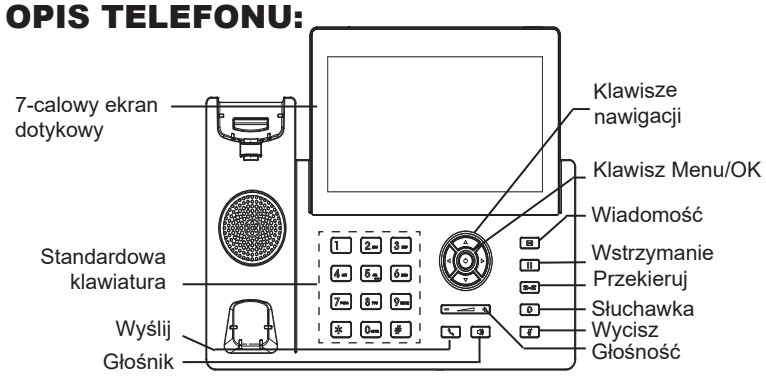

### KONFIGURACJA TELEFONU: **Skonfigurować GRP2670 za pomocą przeglądarki sieci Web:**

- 1. Upewnij się, telefon jest włączony i podłączony do Internetu.
- 2. Naciśnij przycisk UP i przytrzymaj go przez trzy sekundy, aby otrzymać informacje o adresie IP.
- 3. Przepisz adres IP telefonu do przeglądarki.
- 4. Wpisz nazwę użytkownika i hasło administratora, abyuzyskać dostęp do menu konfiguracyjnego. (Domyślna nazwa użytkownika jest "admin", a domyślne losowe hasło można znaleźć na naklejce z tyłu urządzenia).

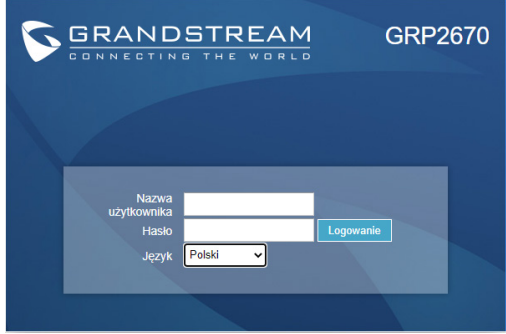

#### **Skonfigurować GRP2670 za pomocą klawiatury:**

- 1. Upewnij się, że telefon jest nieaktywny.
- 2. Naciśnij przycisk MENU, aby uzyskać dostęp do klawiatury MENU, aby skonfigurować telefon.
- 3. Wybierz MENU→ telefon→ SIP→ konto, aby skonfigurować ustawienia serwera Proxy SIP, wychodzących Proxy, identyfikator użytkownika SIP, SIP Auth ID i hasło SIP.
- 4. Postępuj zgodnie z MENU opcje, aby skonfigurować podstawowe funkcje telefonu. Na przykład: adres IP, jeśli przy użyciu statycznego adresu IP. Aby uzyskać szczegółowe informacje proszę sprawdzić instrukcję obsługi GRP2670.
- 5. Skontaktuj się z twój ITSP (dostawca usług telefonii internetowej) dla ustawienia dodatkowe, które może być konieczne skonfigurowanie telefonu.

Bardziej szczegółowe instrukcje można uzyskać po pobraniu Instrukcji obsługi i zapoznaniu się z często zadawanymi pytaniami: http://www.grandstream.com/our-products